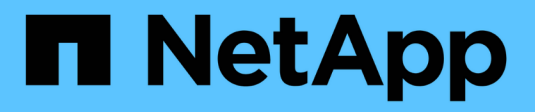

# **Aprovisionamiento SAN**

ONTAP 9

NetApp April 24, 2024

This PDF was generated from https://docs.netapp.com/es-es/ontap/san-admin/index.html on April 24, 2024. Always check docs.netapp.com for the latest.

# **Tabla de contenidos**

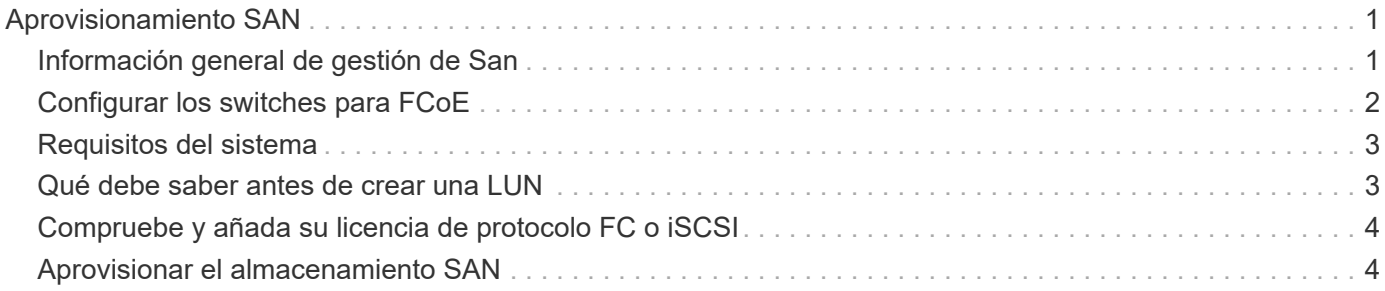

# <span id="page-2-0"></span>**Aprovisionamiento SAN**

# <span id="page-2-1"></span>**Información general de gestión de San**

El contenido de esta sección muestra cómo configurar y gestionar entornos SAN con la interfaz de línea de comandos (CLI) de ONTAP y System Manager en ONTAP 9.7 y versiones posteriores.

Si utiliza la versión clásica de System Manager (disponible solo en ONTAP 9.7 y versiones anteriores), consulte los temas siguientes:

- ["Protocolo iSCSI"](https://docs.netapp.com/us-en/ontap-sm-classic/online-help-96-97/concept_iscsi_protocol.html)
- ["Protocolo FC/FCoE"](https://docs.netapp.com/us-en/ontap-sm-classic/online-help-96-97/concept_fc_fcoe_protocol.html)

Puede utilizar los protocolos iSCSI y FC para proporcionar almacenamiento en un entorno SAN.

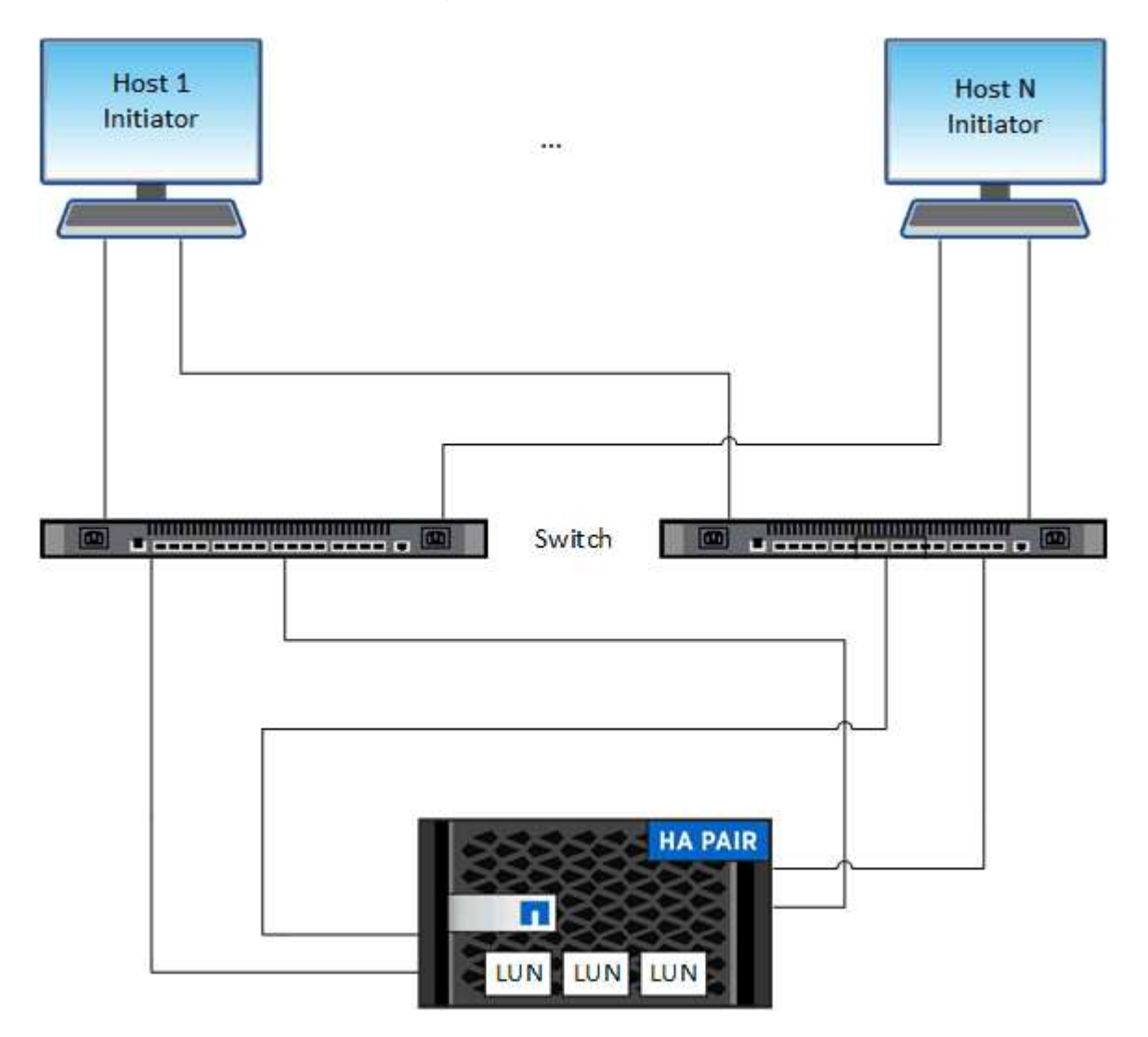

Con iSCSI y FC, los destinos de almacenamiento se denominan LUN (unidades lógicas) y se presentan a los hosts como dispositivos de bloque estándar. Puede crear LUN y, a continuación, asignarlas a iGroups. Los iGroups son tablas de WWN de host FC y nombres de nodos de host iSCSI; además, controlan qué iniciadores tienen acceso a qué LUN.

Los destinos FC se conectan a la red a través de switches FC y adaptadores del lado del host y se identifican por nombres de puerto WWPN. Los destinos iSCSI se conectan a la red a través de adaptadores de red Ethernet (NIC) estándar, tarjetas del motor de descarga TCP (TOE) con iniciadores de software, adaptadores de red convergentes (CNA) o adaptadores de host busto (HBA) dedicados y se identifican mediante nombres completos de iSCSI (IQN).

# <span id="page-3-0"></span>**Configurar los switches para FCoE**

Debe configurar los switches de FCoE para que el servicio FC pueda ejecutarse en la infraestructura Ethernet existente.

## **Lo que necesitará**

• Debe ser compatible con la configuración SAN.

Para obtener más información acerca de las configuraciones admitidas, consulte ["Herramienta de matriz](https://mysupport.netapp.com/matrix) [de interoperabilidad de NetApp".](https://mysupport.netapp.com/matrix)

• Se debe instalar un adaptador de objetivo unificado (UTA) en el sistema de almacenamiento.

Si utiliza un UTA2, debe configurarse en cna modo.

• Se debe instalar un adaptador de red convergente (CNA) en el host.

### **Pasos**

- 1. Use la documentación de su switch para configurar los switches para FCoE.
- 2. Compruebe que los ajustes de DCB para cada nodo del cluster se han configurado correctamente.

run -node node1 -command dcb show

Los ajustes de DCB se configuran en el switch. Si los ajustes no son correctos, consulte la documentación del switch.

3. Compruebe que el inicio de sesión FCoE funciona cuando el estado en línea del puerto de destino de FC es true.

```
fcp adapter show -fields node, adapter, status, state, speed, fabric-
established,physical-protocol
```
Si el estado en línea del puerto de destino FC es false, consulte la documentación del conmutador.

### **Información relacionada**

- ["Herramienta de matriz de interoperabilidad de NetApp"](https://mysupport.netapp.com/matrix)
- ["Informe técnico de NetApp 3800: Guía de implementación integral de Fibre Channel sobre Ethernet](http://www.netapp.com/us/media/tr-3800.pdf) [\(FCoE\)"](http://www.netapp.com/us/media/tr-3800.pdf)
- ["Guías de configuración de software de Cisco MDS 9000 NX-OS y SAN-OS"](http://www.cisco.com/en/US/products/ps5989/products_installation_and_configuration_guides_list.html)
- ["Productos Brocade"](http://www.brocade.com/products/all/index.page)

# <span id="page-4-0"></span>**Requisitos del sistema**

La configuración de LUN implica crear una LUN, crear un igroup y asignar la LUN al igroup. El sistema debe cumplir con ciertos requisitos previos antes de poder configurar las LUN.

- La matriz de interoperabilidad debe incluir la configuración DE SAN como compatible.
- El entorno SAN debe cumplir con los límites DE configuración de host SAN y controladora especificados en ["Hardware Universe de NetApp"](https://hwu.netapp.com) Para su versión del software ONTAP.
- Se debe instalar una versión compatible de Host Utilities.

La documentación de Host Utilities proporciona más información.

• Debe tener LIF SAN en el nodo propietario de LUN y el partner de alta disponibilidad del nodo propietario.

## **Información relacionada**

- ["Herramienta de matriz de interoperabilidad de NetApp"](https://mysupport.netapp.com/matrix)
- ["Configuración de host SAN ONTAP"](https://docs.netapp.com/us-en/ontap-sanhost/index.html)
- ["Informe técnico de NetApp 4017: Prácticas recomendadas de SAN Fibre Channel"](http://www.netapp.com/us/media/tr-4017.pdf)

# <span id="page-4-1"></span>**Qué debe saber antes de crear una LUN**

## **Por qué el tamaño real de las LUN varía ligeramente**

Debe tener en cuenta lo siguiente con respecto al tamaño de sus LUN.

- Cuando crea una LUN , el tamaño real de la LUN puede variar ligeramente en función del tipo de SO de la LUN. El tipo de SO LUN no se puede modificar una vez que se crea la LUN.
- Si crea una LUN en el tamaño máximo de LUN, tenga en cuenta que el tamaño real de la LUN puede ser ligeramente menor. ONTAP redondea el límite para ser ligeramente menor.
- Los metadatos de cada LUN requieren aproximadamente 64 KB de espacio en el agregado que lo contiene. Cuando crea una LUN, debe asegurarse de que el agregado que contiene tenga suficiente espacio para los metadatos de la LUN. Si el agregado no contiene espacio suficiente para los metadatos de la LUN, es posible que algunos hosts no puedan acceder a la LUN.

# **Directrices para asignar ID de LUN**

Normalmente, el ID de LUN predeterminado comienza con 0 y se asigna en incrementos de 1 para cada LUN asignada adicional. El host asocia el ID de LUN con la ubicación y el nombre de ruta de la LUN. El rango de números de ID de LUN válidos depende del host. Para obtener información detallada, consulte la documentación proporcionada con las utilidades de host.

# **Directrices para asignar las LUN a iGroups**

- Solo puede asignar una LUN una vez a un igroup.
- Como práctica recomendada, debe asignar una LUN a un solo iniciador específico a través del igroup.
- Puede agregar un solo iniciador a varios iGroups, pero el iniciador solo se puede asignar a una LUN.
- No puede utilizar el mismo ID de LUN para dos LUN asignadas al mismo igroup.

• Debe utilizar el mismo tipo de protocolo para iGroups y conjuntos de puertos.

# <span id="page-5-0"></span>**Compruebe y añada su licencia de protocolo FC o iSCSI**

Para poder habilitar el acceso en bloque para una máquina virtual de almacenamiento (SVM) con FC o iSCSI, debe tener una licencia. Las licencias FC e iSCSI están incluidas con ["ONTAP One".](https://docs.netapp.com/us-en/ontap/system-admin/manage-licenses-concept.html#licenses-included-with-ontap-one)

# **Ejemplo 1. Pasos System Manager** Si no tiene ONTAP One, verifique y añada su licencia FC o iSCSI con System Manager de ONTAP (9,7 y posterior). 1. En System Manager, seleccione **Clúster > Configuración > Licencias** 2. Si la licencia no aparece en la lista, seleccione  $\frac{1}{k}$  Add e introduzca la clave de licencia. 3. Seleccione **Agregar**. **CLI** Si no tiene ONTAP One, verifique y añada su licencia FC o iSCSI con la CLI de ONTAP. 1. Compruebe que tiene una licencia activa para FC o iSCSI.

system license show

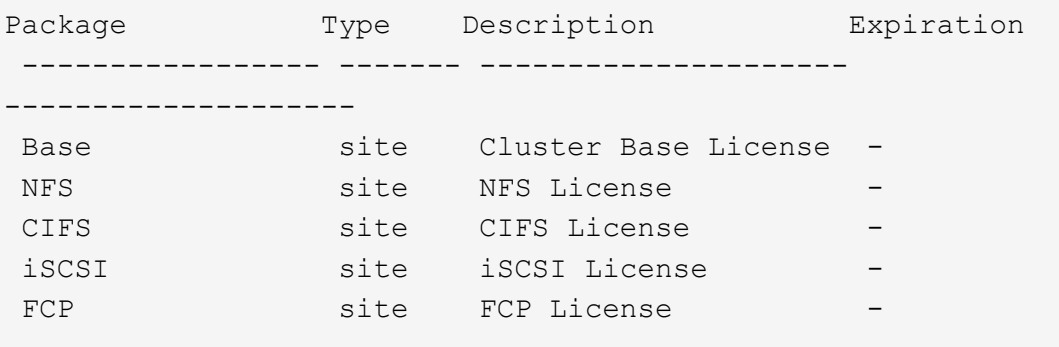

2. Si no tiene una licencia activa para FC o iSCSI, añada el código de licencia.

license add -license-code <your\_license\_code>

# <span id="page-5-1"></span>**Aprovisionar el almacenamiento SAN**

Este procedimiento crea nuevas LUN en una máquina virtual de almacenamiento existente que ya tiene configurado el protocolo FC o iSCSI.

Si necesita crear una máquina virtual de almacenamiento nueva y configurar el protocolo FC o iSCSI, consulte ["Configure una SVM para FC"](https://docs.netapp.com/es-es/ontap/san-admin/configure-svm-fc-task.html) o. ["Configure una SVM para iSCSI"](https://docs.netapp.com/es-es/ontap/san-admin/configure-svm-iscsi-task.html).

Si la licencia de FC no está habilitada, aparecen las LIF y SVM en línea pero el estado operativo está inactivo.

Las LUN aparecen como dispositivos de disco para el host.

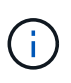

El acceso asimétrico de unidad lógica (ALUA, Asymmetric Logical Unit Access) siempre está habilitado durante la creación de una LUN. No se puede cambiar la configuración de ALUA.

Debe usar la división en zonas de iniciador único para todas las LIF FC de la SVM a fin de alojar los iniciadores.

A partir de ONTAP 9.8, cuando se aprovisiona el almacenamiento, la calidad de servicio se habilita de forma predeterminada. Puede deshabilitar la calidad de servicio o seleccionar una política de calidad de servicio personalizada durante el proceso de aprovisionamiento o más adelante.

### **System Manager**

Crear LUN para proporcionar almacenamiento para un host SAN mediante el protocolo FC o iSCSI con el Administrador del sistema de ONTAP (9.7 y versiones posteriores).

Para completar esta tarea mediante System Manager Classic (disponible con 9.7 y versiones anteriores), consulte ["Configuración iSCSI para Red Hat Enterprise Linux"](https://docs.netapp.com/us-en/ontap-sm-classic/iscsi-config-rhel/index.html)

### **Pasos**

- 1. Instale el adecuado ["Utilidades host SAN"](https://docs.netapp.com/us-en/ontap-sanhost/) en el host.
- 2. En System Manager, haga clic en **almacenamiento > LUN** y, a continuación, haga clic en **Agregar**.
- 3. Introduzca la información necesaria para crear la LUN.
- 4. Puede hacer clic en **más opciones** para realizar cualquiera de las siguientes acciones, dependiendo de su versión de ONTAP.

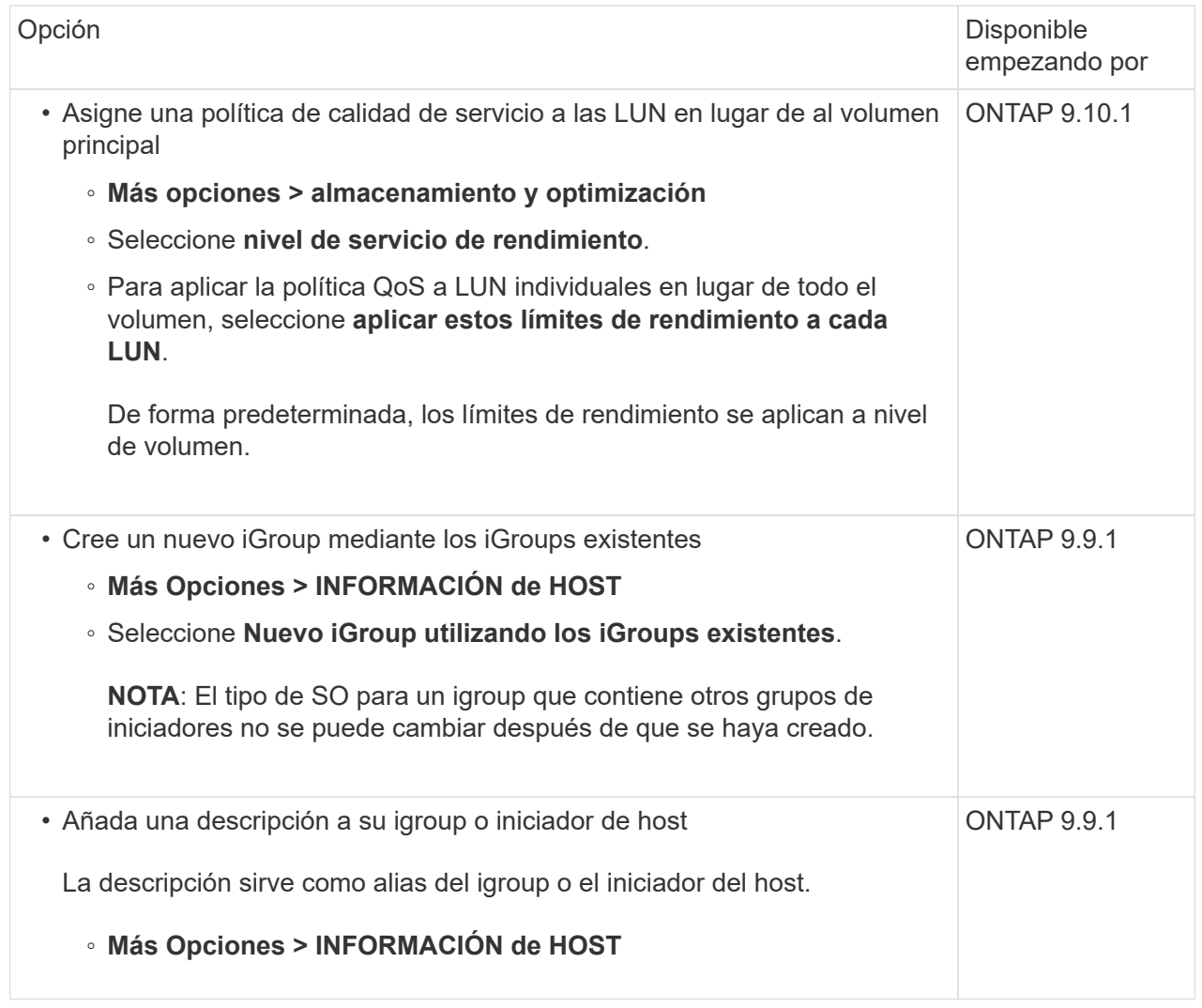

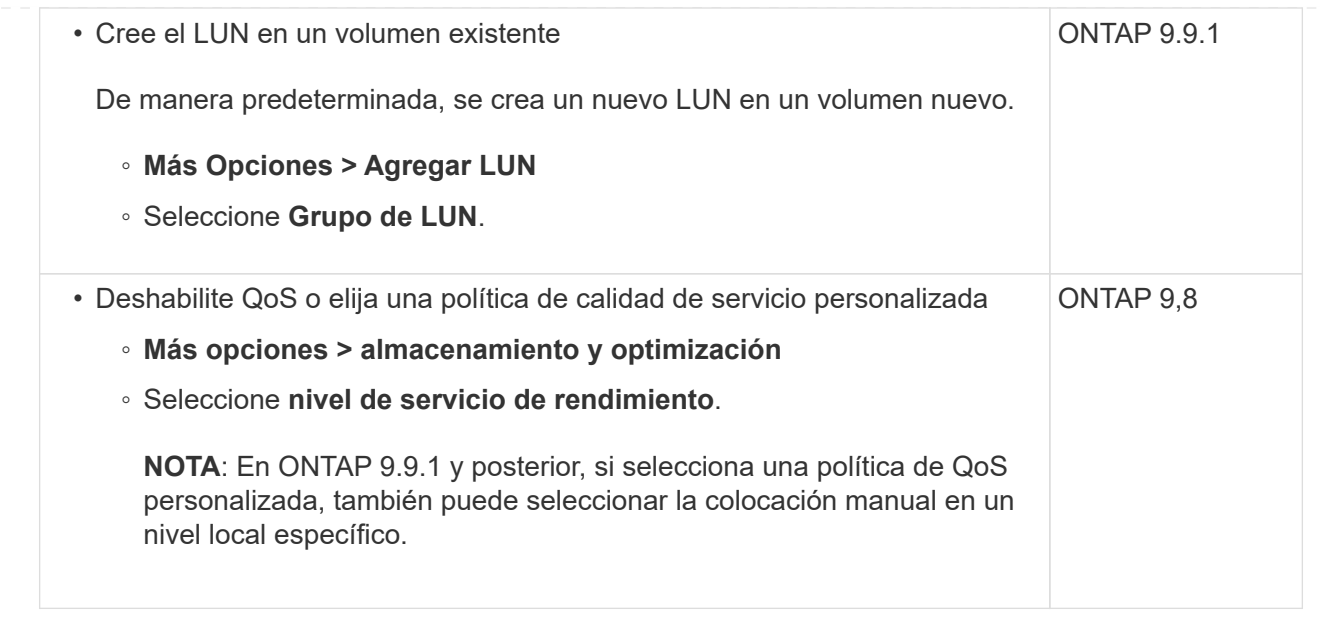

- 5. Para FC, dividir los switches de FC en zonas mediante WWPN. Use una zona por iniciador e incluya todos los puertos de destino en cada zona.
- 6. Detectar las LUN en el host.

Para VMware vSphere, utilice Virtual Storage Console (VSC) para detectar e inicializar los LUN.

- 7. Inicialice las LUN y, opcionalmente, cree sistemas de archivos.
- 8. Compruebe que el host puede escribir y leer datos en la LUN.

### **CLI**

Cree LUN para proporcionar almacenamiento para un host SAN mediante el protocolo FC o iSCSI con la CLI de ONTAP.

1. Compruebe que dispone de una licencia para FC o iSCSI.

system license show

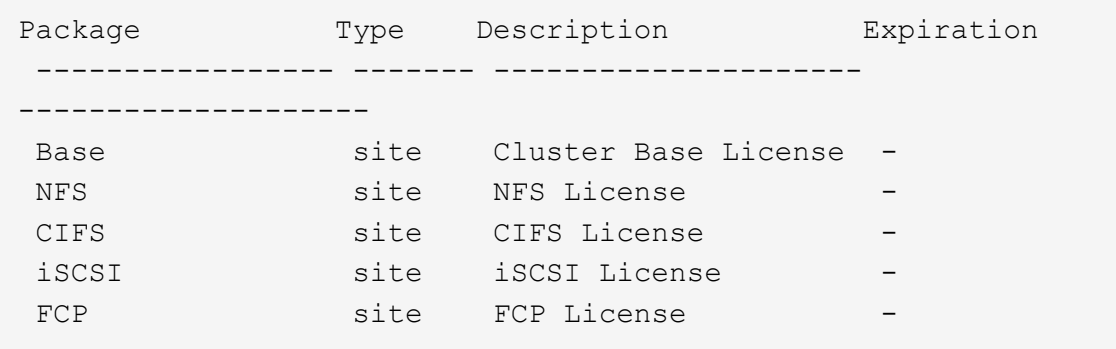

2. Si no tiene una licencia para FC o iSCSI, utilice license add comando.

license add -license-code <your license code>

3. Habilite el servicio de protocolo en la SVM:

#### **Para iSCSI:**

vserver iscsi create -vserver <svm\_name> -target-alias <svm\_name>

**Para FC:**

vserver fcp create -vserver <svm name> -status-admin up

4. Cree dos LIF para las SVM en cada nodo:

```
network interface create -vserver <svm name> -lif <lif name> -role
data -data-protocol <iscsi|fc> -home-node <node_name> -home-port
<port name> -address <ip_address> -netmask <netmask>
```
NetApp admite un mínimo de un LIF iSCSI o FC por nodo para cada SVM que sirve datos. Sin embargo, se necesitan dos LIF por nodo para redundancia. Para iSCSI, se recomienda configurar un mínimo de dos LIF por nodo en redes Ethernet independientes.

5. Compruebe que sus LIF se han creado y que su estado operativo es online:

network interface show -vserver <svm name> <lif name>

6. Cree sus LUN:

lun create -vserver <svm\_name> -volume <volume\_name> -lun <lun\_name> -size <lun size> -ostype linux -space-reserve <enabled|disabled>

El nombre de la LUN no puede superar los 255 caracteres y no puede contener espacios.

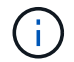

La opción NVFAIL se habilita automáticamente cuando se crea una LUN en un volumen.

7. Cree sus iGroups:

igroup create -vserver <svm name> -igroup <igroup name> -protocol <fcp|iscsi|mixed> -ostype linux -initiator <initiator\_name>

8. Asigne sus LUN a iGroups:

```
lun mapping create -vserver <svm_ name> -volume <volume name> -lun
<lun_name> -igroup <igroup_name>
```
9. Compruebe que sus LUN están configuradas correctamente:

lun show -vserver <svm name>

- 10. Opcionalmente, ["Cree un conjunto de puertos y enlace a un igroup".](https://docs.netapp.com/es-es/ontap/san-admin/create-port-sets-binding-igroups-task.html)
- 11. Siga los pasos de la documentación de host para habilitar el acceso en bloque en los hosts específicos.
- 12. Use las utilidades de host para completar la asignación de FC o iSCSI y para detectar las LUN en el host.

### **Información relacionada**

- ["Información general sobre la administración de SAN"](#page-2-1)
- ["Configuración de host SAN ONTAP"](https://docs.netapp.com/us-en/ontap-sanhost/index.html)
- ["Consulte y gestione los iGroups SAN en System Manager"](https://docs.netapp.com/us-en/ontap/san-admin/manage-san-initiators-task.html)
- ["Informe técnico de NetApp 4017: Prácticas recomendadas de SAN Fibre Channel"](http://www.netapp.com/us/media/tr-4017.pdf)

## **Información de copyright**

Copyright © 2024 NetApp, Inc. Todos los derechos reservados. Imprimido en EE. UU. No se puede reproducir este documento protegido por copyright ni parte del mismo de ninguna forma ni por ningún medio (gráfico, electrónico o mecánico, incluidas fotocopias, grabaciones o almacenamiento en un sistema de recuperación electrónico) sin la autorización previa y por escrito del propietario del copyright.

El software derivado del material de NetApp con copyright está sujeto a la siguiente licencia y exención de responsabilidad:

ESTE SOFTWARE LO PROPORCIONA NETAPP «TAL CUAL» Y SIN NINGUNA GARANTÍA EXPRESA O IMPLÍCITA, INCLUYENDO, SIN LIMITAR, LAS GARANTÍAS IMPLÍCITAS DE COMERCIALIZACIÓN O IDONEIDAD PARA UN FIN CONCRETO, CUYA RESPONSABILIDAD QUEDA EXIMIDA POR EL PRESENTE DOCUMENTO. EN NINGÚN CASO NETAPP SERÁ RESPONSABLE DE NINGÚN DAÑO DIRECTO, INDIRECTO, ESPECIAL, EJEMPLAR O RESULTANTE (INCLUYENDO, ENTRE OTROS, LA OBTENCIÓN DE BIENES O SERVICIOS SUSTITUTIVOS, PÉRDIDA DE USO, DE DATOS O DE BENEFICIOS, O INTERRUPCIÓN DE LA ACTIVIDAD EMPRESARIAL) CUALQUIERA SEA EL MODO EN EL QUE SE PRODUJERON Y LA TEORÍA DE RESPONSABILIDAD QUE SE APLIQUE, YA SEA EN CONTRATO, RESPONSABILIDAD OBJETIVA O AGRAVIO (INCLUIDA LA NEGLIGENCIA U OTRO TIPO), QUE SURJAN DE ALGÚN MODO DEL USO DE ESTE SOFTWARE, INCLUSO SI HUBIEREN SIDO ADVERTIDOS DE LA POSIBILIDAD DE TALES DAÑOS.

NetApp se reserva el derecho de modificar cualquiera de los productos aquí descritos en cualquier momento y sin aviso previo. NetApp no asume ningún tipo de responsabilidad que surja del uso de los productos aquí descritos, excepto aquello expresamente acordado por escrito por parte de NetApp. El uso o adquisición de este producto no lleva implícita ninguna licencia con derechos de patente, de marcas comerciales o cualquier otro derecho de propiedad intelectual de NetApp.

Es posible que el producto que se describe en este manual esté protegido por una o más patentes de EE. UU., patentes extranjeras o solicitudes pendientes.

LEYENDA DE DERECHOS LIMITADOS: el uso, la copia o la divulgación por parte del gobierno están sujetos a las restricciones establecidas en el subpárrafo (b)(3) de los derechos de datos técnicos y productos no comerciales de DFARS 252.227-7013 (FEB de 2014) y FAR 52.227-19 (DIC de 2007).

Los datos aquí contenidos pertenecen a un producto comercial o servicio comercial (como se define en FAR 2.101) y son propiedad de NetApp, Inc. Todos los datos técnicos y el software informático de NetApp que se proporcionan en este Acuerdo tienen una naturaleza comercial y se han desarrollado exclusivamente con fondos privados. El Gobierno de EE. UU. tiene una licencia limitada, irrevocable, no exclusiva, no transferible, no sublicenciable y de alcance mundial para utilizar los Datos en relación con el contrato del Gobierno de los Estados Unidos bajo el cual se proporcionaron los Datos. Excepto que aquí se disponga lo contrario, los Datos no se pueden utilizar, desvelar, reproducir, modificar, interpretar o mostrar sin la previa aprobación por escrito de NetApp, Inc. Los derechos de licencia del Gobierno de los Estados Unidos de América y su Departamento de Defensa se limitan a los derechos identificados en la cláusula 252.227-7015(b) de la sección DFARS (FEB de 2014).

### **Información de la marca comercial**

NETAPP, el logotipo de NETAPP y las marcas que constan en <http://www.netapp.com/TM>son marcas comerciales de NetApp, Inc. El resto de nombres de empresa y de producto pueden ser marcas comerciales de sus respectivos propietarios.